## **Configuring When the WHMCS Cron Runs**

The WHMCS cron job performs many of the automated tasks for your WHMCS installation. You can customize when and how often it runs in your WHMCS installation configuration.

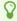

You must configure your hosting control panel to run the cron job at least once during the **Time of Day** hour you specify in WHMCS (for example, in the example below the cron job must run at least once between 9:00am and 10:00am). If it does not, the cron tasks will not execute.

We recommend a frequency of every five minutes. For more information, see **Crons**.

## **Configure the Cron**

To set the time at which the cron runs:

- 1. In the Admin Area, go to **Configuration > System Settings > Automation Settings**, or, prior to WHMCS 8.0, **Setup > Automation Settings**.
- 2. For **Time of Day**, choose the time at which to run the cron.

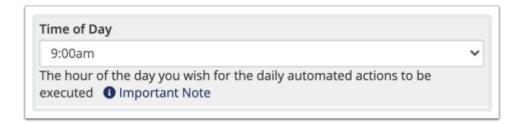

The tasks will execute the first time that the server invokes the cron job during the specified hour.